# Georgia State University

# [ScholarWorks @ Georgia State University](https://scholarworks.gsu.edu/)

[University Library Faculty Publications](https://scholarworks.gsu.edu/univ_lib_facpub) **Georgia State University Library** Georgia State University Library

10-2011

# Jane (Journal/Author Name Estimator)

Sharon L. Leslie Georgia State University, sleslie@gsu.edu

Follow this and additional works at: [https://scholarworks.gsu.edu/univ\\_lib\\_facpub](https://scholarworks.gsu.edu/univ_lib_facpub?utm_source=scholarworks.gsu.edu%2Funiv_lib_facpub%2F55&utm_medium=PDF&utm_campaign=PDFCoverPages)  Part of the [Library and Information Science Commons,](http://network.bepress.com/hgg/discipline/1018?utm_source=scholarworks.gsu.edu%2Funiv_lib_facpub%2F55&utm_medium=PDF&utm_campaign=PDFCoverPages) and the [Public Health Commons](http://network.bepress.com/hgg/discipline/738?utm_source=scholarworks.gsu.edu%2Funiv_lib_facpub%2F55&utm_medium=PDF&utm_campaign=PDFCoverPages) 

### Recommended Citation

Leslie, S.L. (2011). Jane (Journal/Author Name Estimator). The Charleston Advisor, 13(2), 37-40.

This Review is brought to you for free and open access by the Georgia State University Library at ScholarWorks @ Georgia State University. It has been accepted for inclusion in University Library Faculty Publications by an authorized administrator of ScholarWorks @ Georgia State University. For more information, please contact [scholarworks@gsu.edu.](mailto:scholarworks@gsu.edu)

# Advisor Reviews—Standard Review **Jane (Journal/Author Name Estimator)**

doi:10.5260/chara.13.2.37 *Date of Review: August 15, 2011*

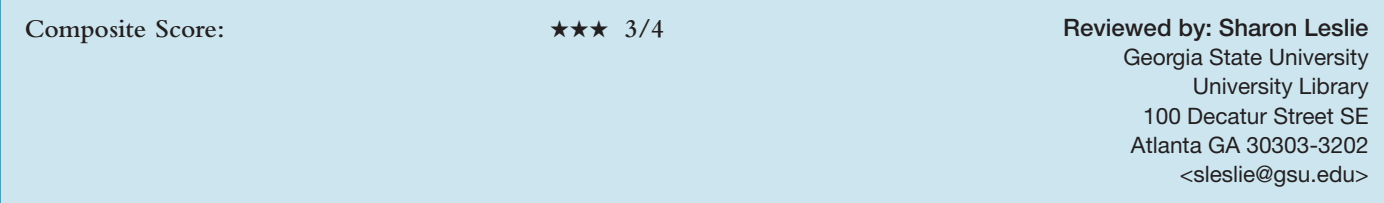

# Abstract

Acceptance of a manuscript is a relief but often depends on submission to the appropriate journal. Jane is a Web-based resource to assess novelty or repetition of subject matter in MEDLINE. Researchers and scientists can use this Web site to help determine the best journal to approach for publishing a manuscript, discover who has done similar research in a specific field, and search for articles with related topics.

# Pricing

N/A. The product is available freely online.

# Product Description

As of this writing, MEDLINE contains 20 million citations from over 5,000 journals. Jane <http://biosemantics.org/jane> is a Web-based bibliometrics application that analyzes a sample text to help identify citation patterns. By entering a search on a topic, Jane finds unique writings per journal, repeated writings by authors, and articles on similar topics. Researchers can use Jane to search out appropriate journals to which to submit publications. Other potential users are journal editors seeking expert reviewers on a certain subjects, or international researchers who are not familiar with journals indexed in MEDLINE. Jane was developed by The Biosemantics Group, which is funded by the Netherlands Bioinformatics Center.

Jane has three basic search methods; by journal, by article, and by author (FIGURE 1). The user interface is clean and easy and, perhaps because of this, implies an effortlessness that is deceptive. Jane uses Apache's open source text search engine Lucene to find similar records. "The similarity scores of all the articles belonging to a certain journal or author are summed to calculate the confidence score for that journal or author. The results are ranked by confidence score." Jane analyzes only first 50 results in active journals. For those who wish to use Jane in their own application an API (application programming interface) is available on the site.

Users begin by entering either a title or an abstract and choosing one of the three ways to search. Users may also choose to build a keyword search using Boolean. Jane states that citations included contain an abstract, were published in the last 10 years, and did not belong to one of these categories: "comment, editorial, news, historical article, congresses, biography, newspaper article, practice guideline, interview, bibliography, legal cases, lectures, consensus development conference, addresses, clinical conference, patient education handout, directory, technical report, festschrift, retraction of publication, retracted publication, duplicate publication, scientific integrity review, published erratum, periodical index, dictionary, legislation or government publication."

# Critical Evaluation

#### **SEARCH BY JOURNAL**

Typing in a search term, for "instance influenza vaccine AND pregnancy," and then clicking the Find Journals button returns a page with journal titles ranked from the most to least number of articles on influenza vaccine and pregnancy (FIGURE 2). This results page has

> four columns: Confidence level, Journal Title, Article Influence, and Articles. The article influence score is calculated using Eigenfactor <http://www.eigenfactor.org> which uses data from Thomson Scientific's Journal Citation Reports (JCR). The score itself is hyperlinked to the Eigenfactor page where the details about the journal's scores and publication history may be found. The blue bar indicates the percentage of journals in MEDLINE that have a lower Article Influence score, according to Eigenfactor. Some journals may not show an article influence score because they are not

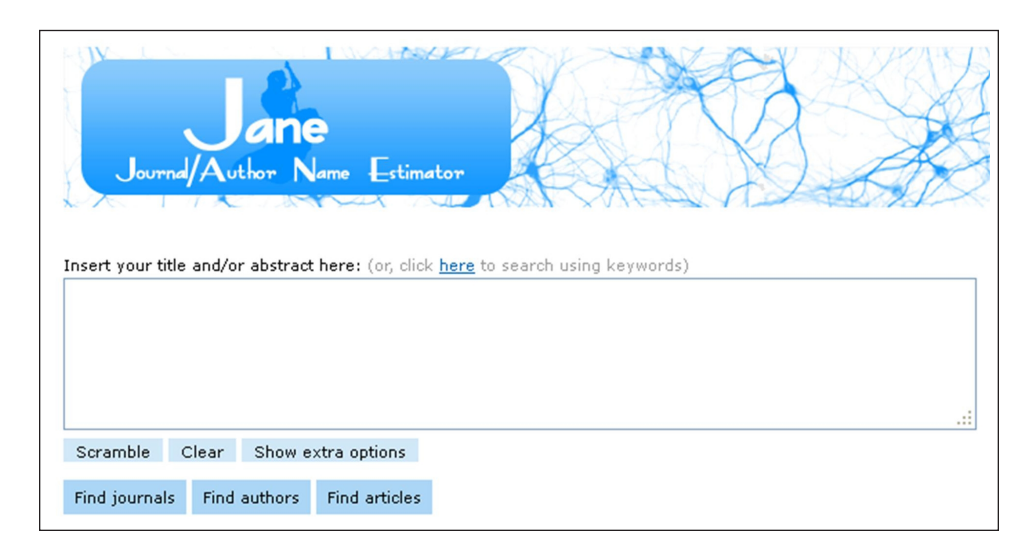

**FIGURE 1.** Main Jane Search Box

#### **FIGURE 2.** "Find Journal" Search Result

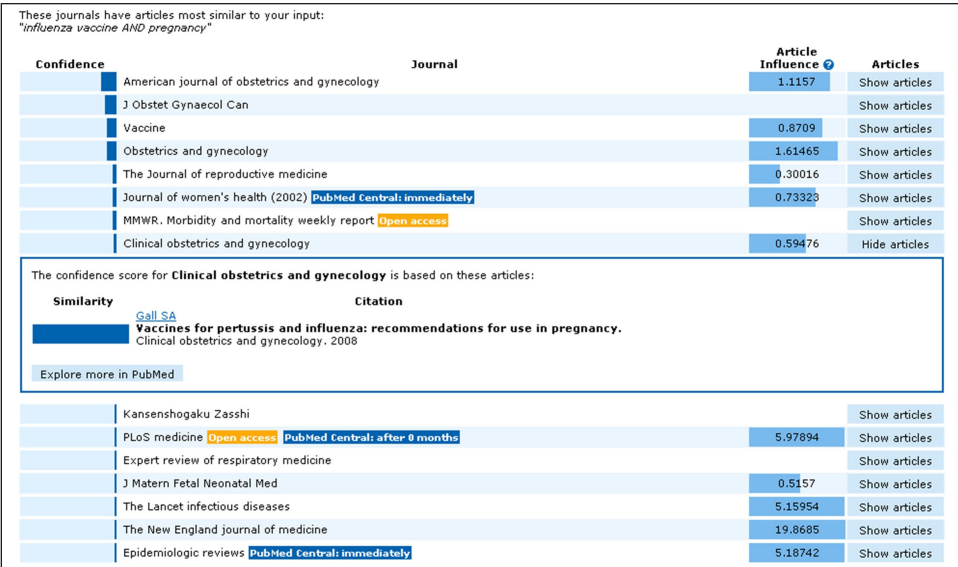

#### **FIGURE 3. "Find Author" Search** Result

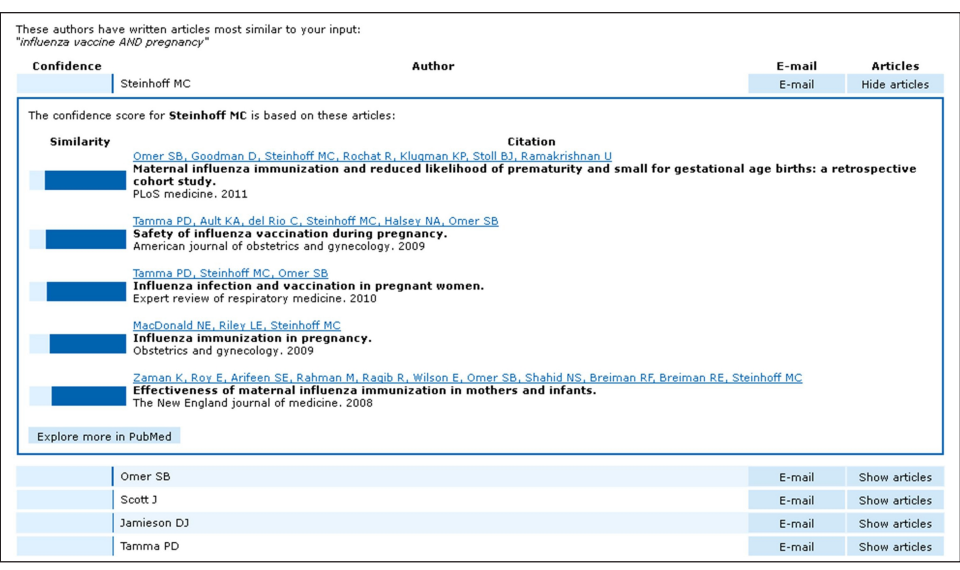

listed in the JCR or because they must "be cited in the last 5 years by some journal that is listed in the JCR." Journals may also not be listed because they are "those publications that are smaller than a threshold size of 12 articles per year averaged over 5 years, … or those journals that do not cite other journals listed in the JCR."

Clicking on Show Articles opens a view of citations from that journal that are hyperlinked to the PubMed abstract. There is also an "Explore More in PubMed" link that goes to PubMed and shows those citations and others from that journal (a maximum of 20 articles are displayed). There are no additional ways to sort the results, such as by publication date, but the once the "Explore More in PubMed" link is clicked results may be sorted in PubMed.

### **SEARCH BY AUTHOR**

The Author Search (FIGURE 3) returns in descending order authors who have written repeatedly about the topic searched for. In these results you may click on Show Articles to view additional citations of related articles written by that author. The author names in the citations are hyperlinked directly to PubMed. E-mail addresses may be available as well.

#### **SEARCH BY ARTICLE**

Searching by article returns ranked results of the closest match to the text searched (FIGURE 4). Again, all citations are hyperlinked directly to PubMed.

#### **ADVANCED SEARCH**

Clicking the "Show Extra Options" button (FIGURE 5) unveils refining capabilities, including type of publication type (e.g., Review, Meta-Analysis), and language. In the journal search only, Open Access or PubMed Central published journals may be chosen as limiters. Users should note that boxes remain checked off from search to search so be sure to clear your choices.

**FIGURE 4.** "Find Articles" Search

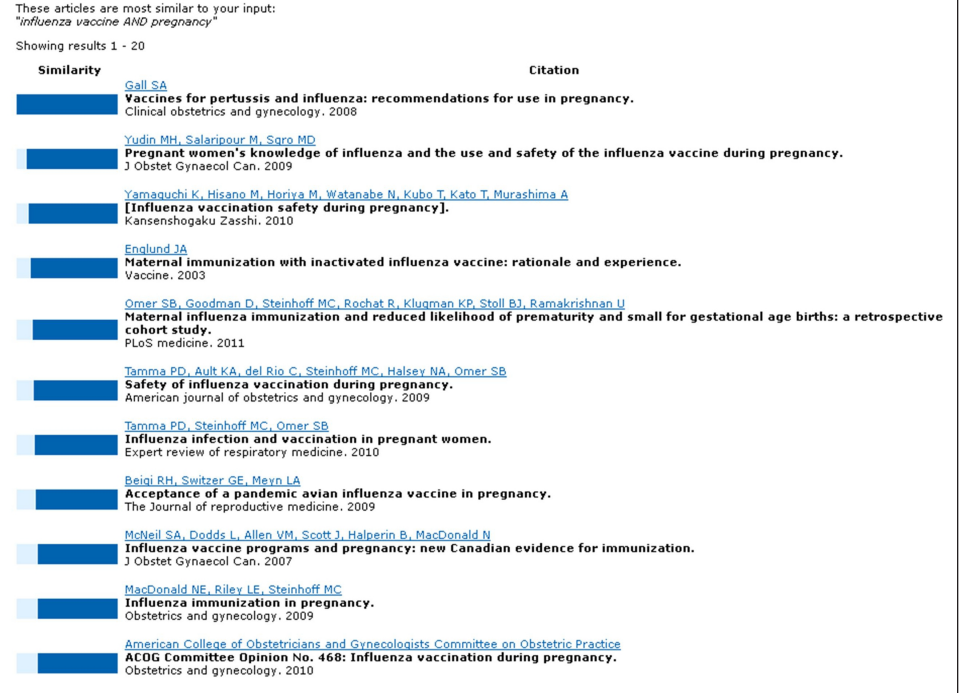

There are other products, both fee-based and free of charge, that perform similar searches. eTBLAST <http://etest.vbi.vt.edu/etblast3> is another similar free product which searches several additional Open Access databases including, NASA, arXiv.org, NIH's funding database, RePORTER (Research Portfolio Online Reporting Tool), and even Wikipedia. Web of Science <http://thomsonreuters.com>, a feebased site, has related records searching. ISIHighlycited <http://isihighlycited.com> lists "the top 250 preeminent individual researchers in each of 21 subject categories in 21 broad subject categories in life sciences, medicine, physical sciences, engineering and social sciences." Google Scholar, which is free, is being rolled out and will allow authors to manage their own citation analyses. And PubMed itself has the "related citations" link.

Jane data is updated only once a month. Little information is available about the creators of the site but they are responsive to inquiries. An e-mail about the product was answered within one day. The vagueness of the information would be of concern if one were paying for this system. As it is, the content can be used as supplemental information without extreme ap-

prehension. An "Additional Information About Jane" page gives short answers to a sparse number of questions.

#### **Additional Features**

For investigators concerned about confidentiality of their research interests, the "Scramble" button "scrambles your text so nobody else can read it." Actually, the searches are just scrambled by putting the

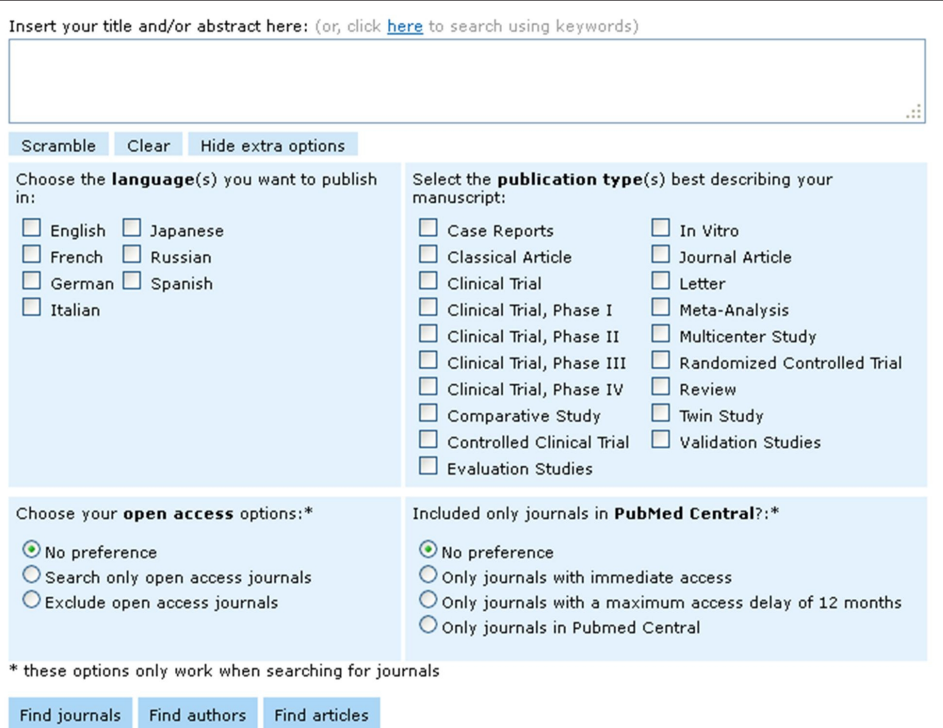

words in alphabetical order. The site states, "The information sent to the Jane server is not stored. It is kept in memory for as long as needed to calculate the scores and formulate the response page, and then it is discarded from memory. The server itself is protected using standard protection measures. However, we understand that there is still the possibility that someone could intercept the transmission, and of course you do not know whether you can trust us. We therefore included an option in Jane to 'scramble' your input (see the button below the input box). Scrambling simply entails putting all the words in alphabetical order, and this is done by your browser (i.e. no information is sent for the scrambling). We admit that putting the words in alphabetical order does not completely disguise your input, but it does make it extremely hard to read,

# Jane Review Scores Composite: \*\*\* 3/4

*The maximum number of stars in each category is 5.*

Content:  $\star \star \star 1/2$ 

Jane pulls data only from MEDLINE. Other similar sites pull from additional sources. The site is updated with MEDLINE data only monthly.

#### User Interface/Searchability:  $\star \star \star \star$

Jane utilizes a clean, user-friendly search interface. However, if a problem or questions arises, users must contact the developers as no "Help" button exists.

**Pricing: NA**

**Contract Options: NA**

and it has no effect on the performance of Jane." What if an archrival/ nemesis managed to get access to this text, either in scrambled or unscrambled form? Using text from an abstract as an example, if you cut and paste it into Google, the results returned show the PubMed citation link as the first result in three out four tries.

# Contact Information

### **Biosemantics Group Rotterdam**

Departments of Medical Informatics Erasmus MC – University Medical Center Rotterdam P.O. Box 1738, NL-3000 DR Rotterdam, the Netherlands Phone: +31-10-4087050 Fax: +31-10-4089447 E-mail: <m.schuemie@erasmusmc.nl> URL: <http://www.biosemantics.org>

# Contract Provisions and Authentication

None; access to this database is free. There is no authentication required.

### Author's References

Eigenfactor.org–Ranking and Mapping Scientific Knowledge, accessed 8/12/2011, <http://eigenfactor.org/faq.htm> .

Schuemie, Martijn J, and Jan A Kors. 2008. "Jane: suggesting journals, finding experts." Bioinformatics (Oxford, England) 24 (5) (March 1): 727-728. doi:10.1093/bioinformatics/btn006.

# About the Author

**Sharon Leslie** is an Assistant Professor and Public Health and Health Sciences librarian at Georgia State University. She received her MSLS from Clark Atlanta University, Atlanta, GA. She is a member of the Academy of Health Information Professionals. ■